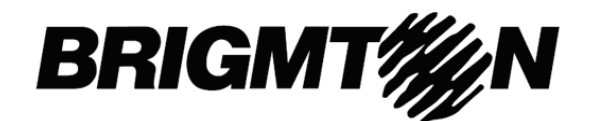

## **BPA-2070-N-A-R**

## **Manual de Instrucciones**

### Contenido

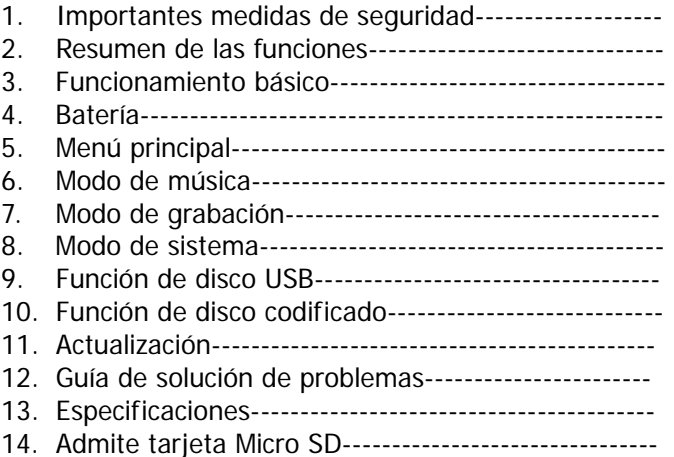

### **1. Importantes Medidas de Seguridad**

Este manual contiene importantes medidas de seguridad e información para un uso correcto del aparato. Para evitar accidentes, lea atentamente y comprenda el manual de instrucciones.

- No exponga el aparato a temperaturas extremas (más de 40°C). Durante el verano, no lo deje en el interior del vehículo con las ventanillas cerradas.
- ‐ No guarde el aparato en lugares húmedos ni sucios.
- ‐ No exponga el aparato a golpes o caídas.
- ‐ No suba demasiado el volumen cuando utilice el aparato con auriculares. Si siente un zumbido en los oídos, baje el volumen o deje de utilizar el aparato.
- ‐ No desmonte el aparato ni limpie la superficie con alcohol, bencina o disolventes.
- ‐ No utilice este aparato en lugares donde esté prohibido el uso de dispositivos electrónicos.
- ‐ No se recomienda utilizar el aparato durante la conducción o al caminar por la calle.

### **2. Resumen de las Funciones**

### - Pantalla LCD.

- Tarjeta Micro SD integrada con capacidad hasta 8 GB.
- Reproduce archivos de música con formato MP3 y WMA.
- Incorpora batería de polímero de litio.
- Incorpora función de grabación digital de voz.
- Dimensiones del producto: 85 x 28 x 13,2 mm.

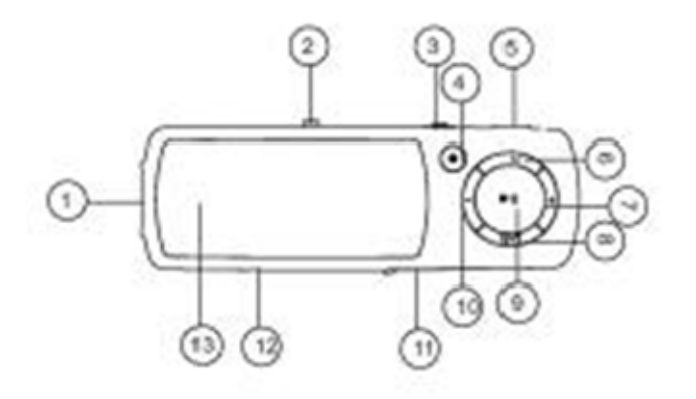

- 1: USB
- 2: Botón USB
- 3: Encendido/Apagado (ON/OFF)
- 4: Grabación (REC)
- 5: Toma de los auriculares
- 6: Modo (MODE)
- 7: Siguiente
- 8: V/T
- 9: Reproducción / Pausa
- 10: Anterior
- 11: Ranura para tarjeta Micro SD
- 12: Micrófono (MIC)
- 13: Pantalla I CD

### **3. Funcionamiento Básico**

Encendido/Apagado:

Para encender el aparato, gire el botón de encendido/apagado hasta la posición de encendido (ON).

Para apagar el aparato, mantenga presionado durante 3 segundos el botón de reproducción/pausa [>||]. A continuación, sitúe el selector de encendido/apagado en posición de apagado (OFF).

Nota: el selector de encendido/apagado (ON/OFF) sirve para conectar/desconectar completamente la alimentación de la batería.

Apagado:

a. En modo de música, pulse durante un segundo el botón de reproducción/pausa [>||] para parar la música, y mantenga presionado durante 3 segundos el botón de reproducción/pausa [>||] para apagar el reproductor.

b. En otros modos: mantenga presionado durante 3 segundos el botón de reproducción/pausa [>||] para apagar el aparato.

c. Cuando el nivel de carga de la batería sea bajo, el aparato se apagará automáticamente.

 $\Diamond$  Para ajustar el volumen en modo de música y en modo de voz, pulse el botón de volumen [VOL] para acceder al menú de ajustes. Pulse el botón [>>|] o el botón [|<<] para subir/bajar el volumen en un paso. Mantenga presionado el botón [>>|] o el botón [|<<] para subir/bajar el volumen de forma continua.

Atención: no suba demasiado el volumen cuando utilice el aparato con auriculares, ya que de lo contrario podría provocar lesiones en el sistema auditivo.

### **4. Batería**

Este reproductor incorpora una batería de polímero de litio con gran capacidad de carga.

Si el nivel de carga de la batería es bajo, en la pantalla se visualizará "low power" y el aparato se

apagará automáticamente.

Para recargar la batería, conecte el aparato al PC mediante el puerto USB.

Cuando la batería se esté cargando, se visualizará en la pantalla el símbolo de la batería. Cuando la batería esté completamente cargada, el símbolo se visualizará lleno.

Para obtener una carga completa, deberá dejar la batería cargando de forma continua durante 4 horas (las primeras dos veces, durante 10 horas).

El tiempo de funcionamiento de la batería depende del nivel de volumen, del formato de los archivos reproducidos, del uso de los botones, etc.

Para ahorrar energía y que el aparato se apague automáticamente, ajuste la opción de apagado (POWER OFF).

### **5. Menú Principal**

Para acceder al submenú, pulse el botón "MENU". A continuación, utilice los botones [ $|<|$  /  $|>|$ ] para seleccionar la opción deseada. Para guardar el ajuste y salir del menú, mantenga presionado el botón "MENU".

- $\Diamond$  Modo de música: reproducción de música (para más información, consulte la sección de "Reproducción de música")
- $\div$  Modo de grabación: grabación de voz (para más información, consulte la sección de "Grabación" de voz").
- $\Diamond$  Modo de sistema: edición de sistema (para más información, consulte la sección de "Ajustes del sistema).

♦

### **6. Modo de Música**

- Reproducción/Pausa: En modo de música, conecte los auriculares al reproductor y pulse el botón de reproducción/pausa [>||] para iniciar o parar la reproducción.
- $\div$  Selección de música: para pasar a la canción siguiente, pulse brevemente el botón [>>|]. Para pasar a la canción anterior, mantenga presionado el botón [|<<].
- $\div$  Menú del modo de música: en modo de reproducción de música, pulse el botón "MENU" para acceder al submenú y el botón [| < < ] o el botón [ > > |] para seleccionar el modo. A continuación, pulse el botón "MENU" para confirmar la selección: repetición, ecualizador, reproducción, número de veces de reproducción, intervalo de separación entre reproducciones y salida.
- $\div$  Modo de repetición: pulse el botón  $\lfloor 1 < r \rfloor$  y el botón  $\lfloor r > r \rfloor$  para seleccionar el modo de repetición: normal, repite uno, carpeta, repite carpeta, repite todo, reproducción aleatoria o reproducción introductoria.
- Modo del ecualizador: JAZZ, música clásica (CLASSIC), ROCK, POP, NORMAL, música ligera (SOF) y refuerzo de graves (DBB).
- $\div$  Tempo: pulse el botón  $|1\lt\lt|$  y el botón  $|>1|$  para seleccionar el tempo. Para un tempo más rápido, mueva el botón hacia la dirección positiva y para un tempo más lento, muévalo hacia la dirección negativa. El número "0" significa que el tempo es el normal.
- $\Diamond$  Reproducción: para repetición A-B, cuando la letra "A" parpadee en el símbolo  $\mathbb{E}$ , pulse el botón [>||] para confirmar el punto inicial de repetición. A continuación, pulse el botón "Siguiente" para seleccionar el punto final "B". El reproductor repetirá la sección comprendida entre los puntos A-B de acuerdo con el ajuste del número de veces de reproducción.
- $\div$  Número de veces de reproducción: en el menú de reproducción de música, pulse el botón [I<<] o el botón [>>I] para seleccionar el número de reproducciones. A continuación, pulse el botón "MENU" para confirmar. Seleccione el número de veces de reproducción de la sección A-B. El máximo es de 10 veces (1-10).
- $\Diamond$  Intervalo de separación: mediante esta opción podrá ajustar el intervalo de separación entre cada reproducción.
- $\Diamond$  Visualización de la letra de las canciones: esta opción le permitirá descargar letras de canciones

desde Internet y guardarlas en el reproductor con el mismo nombre que el archivo de música. Aviso: el reproductor sólo visualiza la letra de la canción si el nombre del archivo de letra coincide con el nombre del archivo MP3. Por ejemplo: si el nombre del archivo de música es "song.mp3", el nombre del archivo de letra deberá ser "song.lrc". Ambos archivos deberán guardarse en la misma carpeta.

### **7. Modo de Grabación**

En el menú principal del reproductor, pulse el botón "MENU" para confirmar la selección del modo de grabación.

A. Para iniciar/parar la grabación, pulse el botón frontal rojo. Para guardar y salir, pulse el botón "M". Aviso:

- 1) Si desea conseguir una grabación de buena calidad, grabe en un lugar silencioso.
- 2) Deje de hablar antes de iniciar la grabación y empiece a grabar en 5~6 segundos.
- 3) Asegúrese de que la carga de la batería y la memoria del disco sean suficientes.
- 4) Con este reproductor podrá grabar hasta 99 archivos de voz por directorio. Si en la pantalla se visualiza la indicación "sin espacio" (OUT OF SPACE), significará que en el directorio actual ya se han guardado 99 archivos de voz, por lo que deberá cambiar a un nuevo directorio.
- 5) Durante la grabación sólo estarán operativos el botón "MENU" y el botón frontal rojo.

### **8. Modo de Sistema**

Pulse el botón [I < < ] o el botón [> > I] para seleccionar la opción de sistema (SYSTEM). A continuación, pulse brevemente el botón "MENU" para editar.

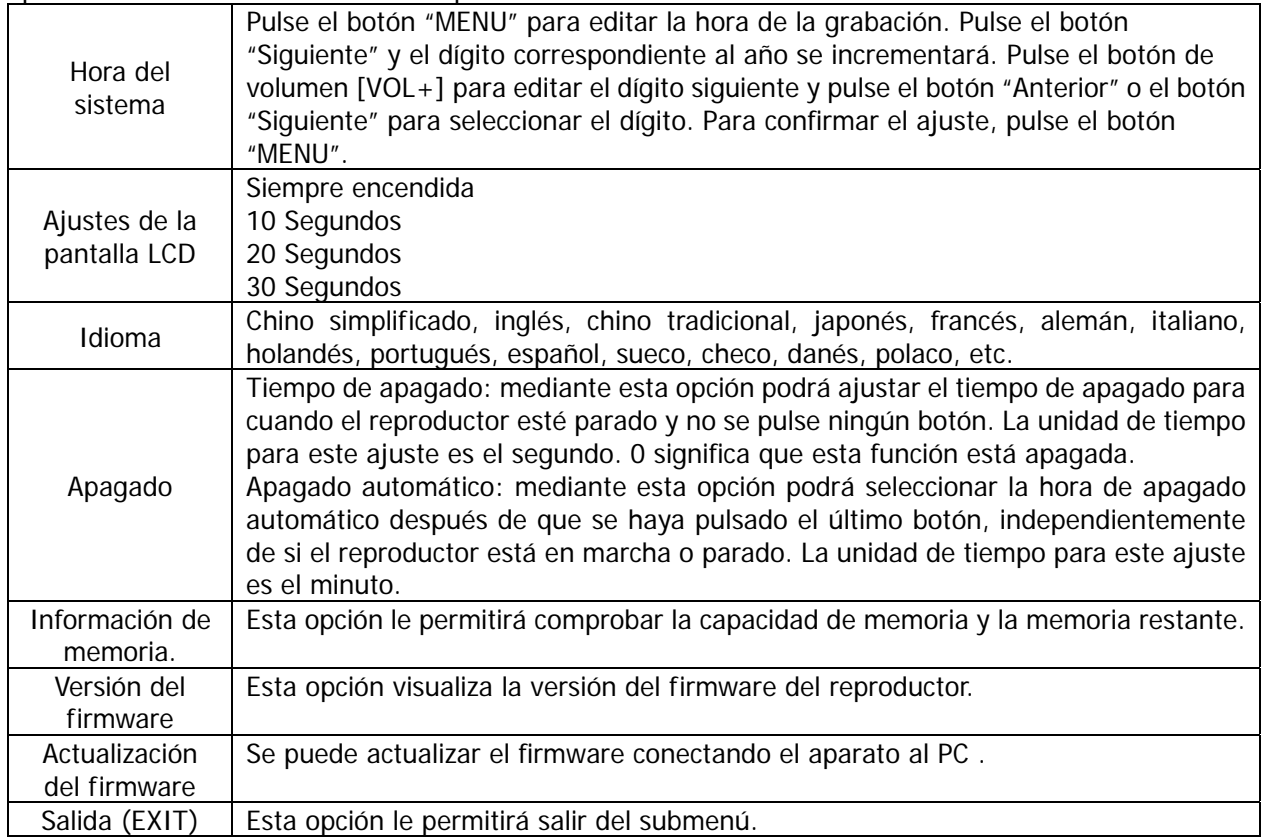

### **9. Función de Disco USB**

- 1) Este reproductor puede utilizarse como dispositivo de almacenaje portátil que admite tarjetas de memoria de 1GB/2GB/4GB/8GB.
- 2) Para versiones posteriores a Windows 98 no se necesitan drivers. Conecte el aparato al ordenador y reproduzca.
- 3) El reproductor soporta enlace alimentado por USB que empieza a cargarse al conectarlo al PC.
- 4) Cuando se conecte el reproductor al ordenador, se visualizarán en la pantalla durante el funcionamiento tres modos distintos:

Modo de suspensión  $\vert$  Descarga de datos

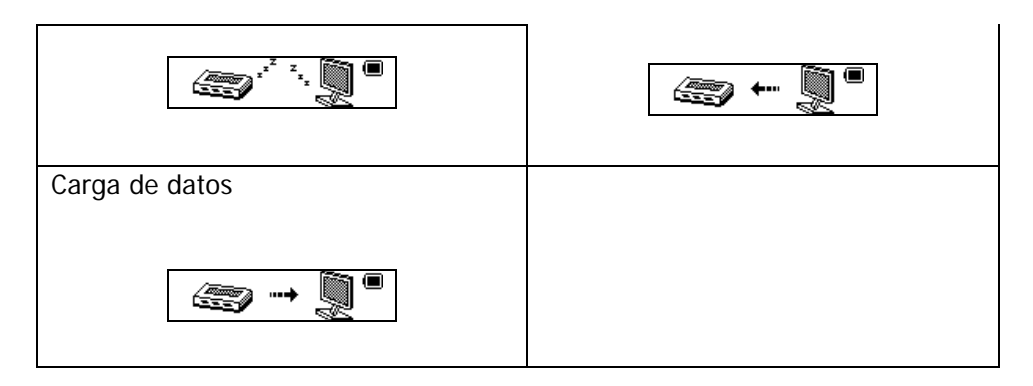

## **10.Función de Disco Codificado**

Se puede utilizar el software para realizar particiones en el disco USB. Una partición constituirá el disco normal y la otra será el disco codificado. (En la pantalla del ordenador se visualizarán dos símbolos de unidad de disco. Tratándose de WINDOWS 2K se necesita instalar SP4, de lo contrario, sólo se visualizará el símbolo de un unidad de disco y sólo se podrá seleccionar el disco normal [NORMAL ONLY] o el codificado [ENCRYPT ONLY] desde el modo online [ONLINE MODE] de ajustes del sistema [SYSTEM SETTING]. El disco codificado ocultará todos los datos privados, para que nadie tenga acceso al mismo sin contraseña.

Aviso:

- 1) Los datos del disco codificado no pueden leerse en el reproductor.
- 2) Para acceder a la información del disco codificado necesitará introducir el nombre de usuario y la contraseña cuando conecte el reproductor al ordenador.
- 3) El ajuste de las particiones borrará los datos guardados. Realice una copia de seguridad antes de efectuar la partición. La combinación de particiones también podría borrar los datos.

4) No olvide el nombre de usuario y la contraseña. De lo contrario, no podrá acceder al disco codificado. Podrá combinar particiones para cancelar el disco codificado aunque arriesgándose a perder la unidad codificada.

### **11. Actualización**

Utilice la herramienta de actualización instalada en su ordenador para actualizar y reparar los drivers dañados.

- 1) Conecte el reproductor al ordenador.
- 2) Ejecute el software: Inicio (START)-----Programa (PROGRAM)-----Utilidades del reproductor MP3 (MP3 PLAYER UTILITIES)------Herramienta de actualización del reproductor MP3 (MP3 PLAYER UPGRADE TOOL), haga "clic" en el botón "Seleccionar nueva versión del firmware" [CHOOSE NEW VERSION FIRMWARE].

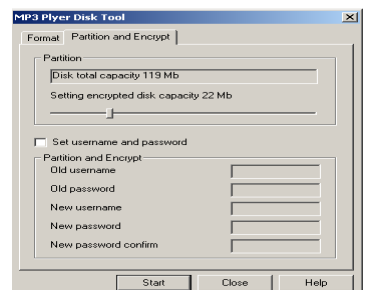

- 3) Seleccione el driver del nuevo firmware (desde el CD de instalación o desde la página web del proveedor). Para que la actualización comience, haga "clic" en el botón "Inicio" [START].
- 4) Cuando la actualización se haya completado, en la pantalla se visualizará el mensaje "Actualizado con éxito" (SUCCESSFULLY UPGRADED).

Encontrará el símbolo correspondiente a la unidad de disco extraíble en "Mi PC" [MY COMPUTER]. Haga "clic" con el botón derecho del ratón para seleccionar "Formato" [FORMAT]. En el menú de formateo, seleccione el sistema FAT en "Sistema de archivo" [FILE SYSTEM], y haga clic en el botón "Inicio" [START] para formatear el disco.

Aviso: el formateo del disco borrará toda la información. Haga una copia de seguridad antes de proceder al formateo.

### **12.Guía de Solución de problemas**

Si el reproductor no reproduce correctamente, consulte esta guía de solución de problemas:

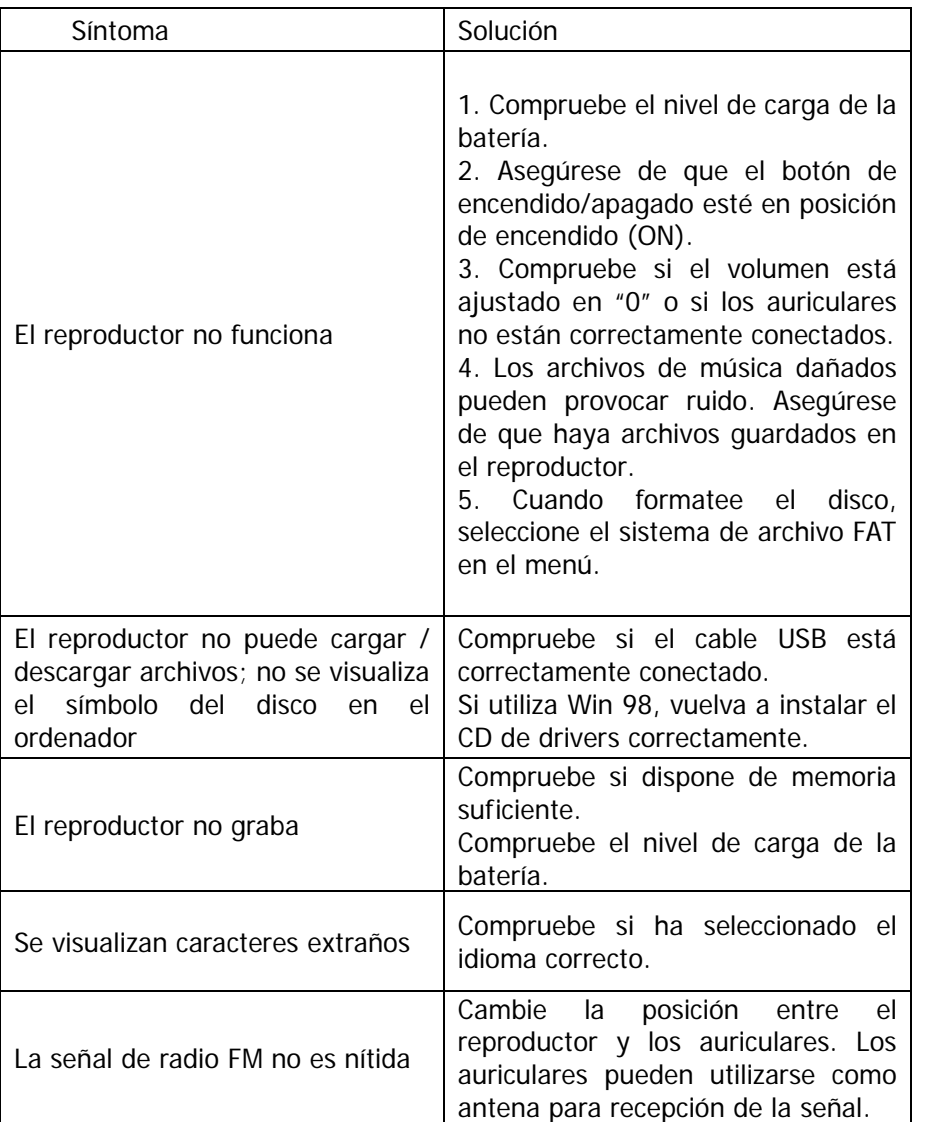

Si surgen otros problemas durante el periodo de garantía, contacte con el vendedor para solucionarlos.

## **13.Especificaciones**

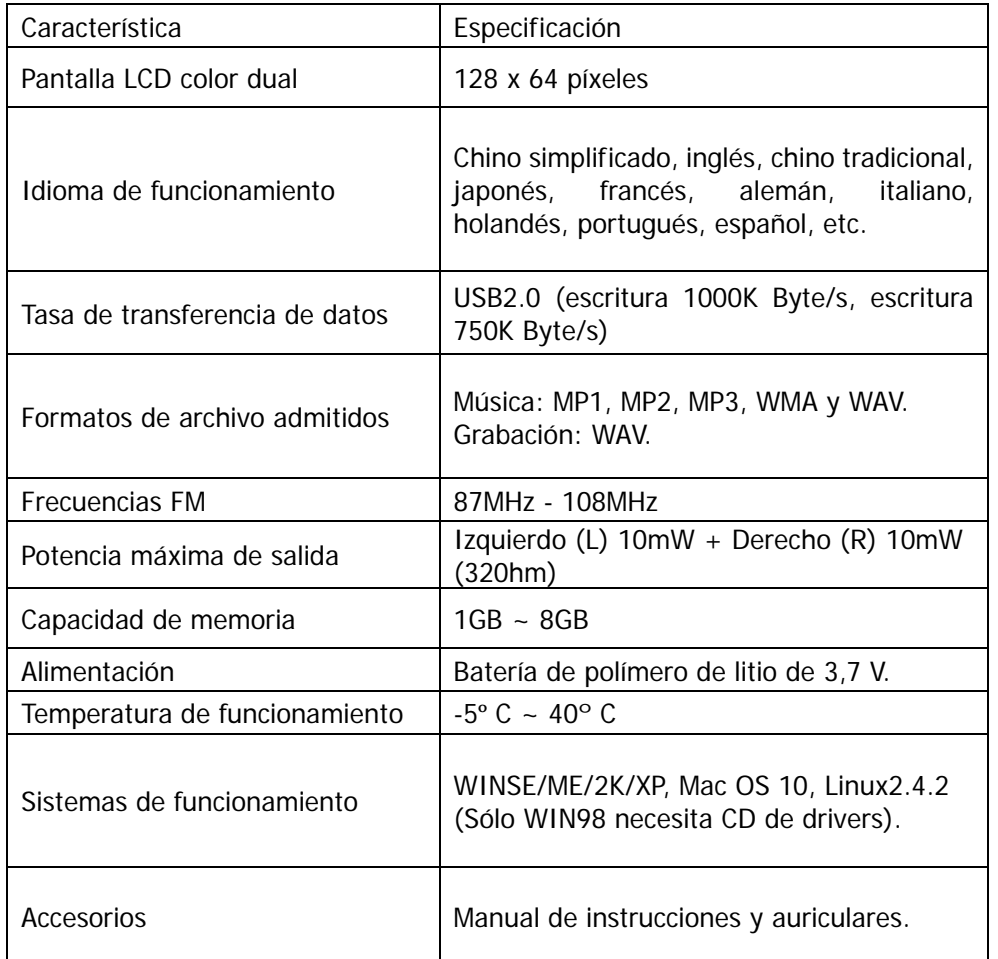

### **14. Admite Función de Tarjeta Micro SD**

Conexión y desconexión de la tarjeta Micro SD:

Conexión: introduzca la tarjeta en el dispositivo en la dirección correcta. De este modo, el reproductor MP4 podrá reproducir los archivos guardados en la tarjeta Micro SD.

Desconexión: presione la tarjeta Micro SD. De esta forma la tarjeta sobresaldrá un poco para que pueda extraerla.

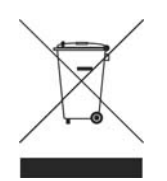

KVFESA S. COOP. MIGUEL SERVET, 7 46015 VALENCIA ESPAÑA

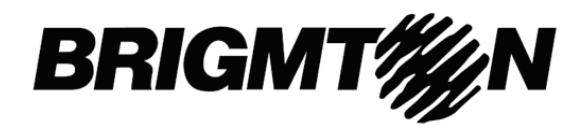

# **BPA-2070-N-A-R**

### Contents

- 1. Important Safety instructions-------------------
- 2. Function overview-------------------
- 5. Basic operation-------------------
- 6. About battery -------------------
- 5. Main menu -------------------
- 6. Music mode -------------------
- 7. Record mode -------------------
- 9. System mode --------------
- 9. USB disk function---------------
- 10. Encrypt disk function
- 11. Upgrading ---------
- 12. Troubleshooting -------------------
- 13. Specification --------------------
- 14. Support Micro-SD card function ……………………………

### **1. Important Safety Instructions**

The manual contains important safety instructions and information of the device's proper usage. Make sure to read carefully and understand all the instructions to avoid accidents.

- ‐ Please do not expose the device in the extreme temperature (above 40ºC), especially in cars with window closed during summer.
- Please do not store it in the humid or dirty area.
- Please avoid the device falling and bumping strongly.
- Please do not turn up the volume of the earphones too high while using it. If you feel ringing in your ears stop using the device or turn the volume down.
- Please do not disassemble the device by yourself and do not wipe the surface of device with alcohol or benzene or thinners.
- Please do not use the device in areas where electronic devices are prohibited.
- It is not suggested to use the device when you are driving or walking in the street.

### **2. Function overview**

- LCD Display
- Integrated Micro-SD card, support capacity up to 8GB
- Plays MP3, WMA music format file
- Built in Li-ion battery
- Built in digital voice recording function
- Product Dimension: 85 x 28 x 13.2 MM

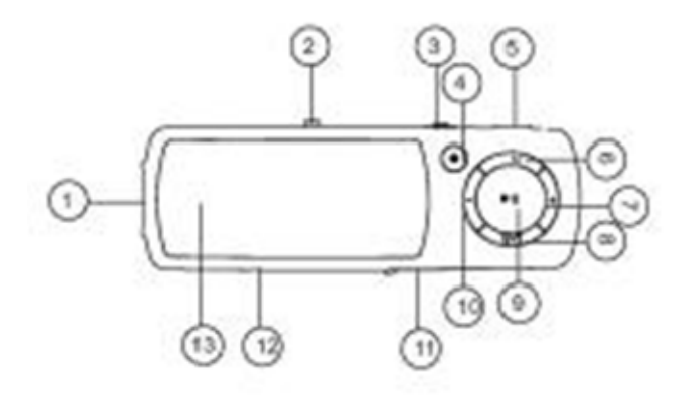

1: USB

2: USB Push the knob 3: Power ON/OFF

- 4: REC
- 5: Earphone jack
- 6: Mode

7: Next

- 8: V/T
- 9: Play / Pause
- 10: Previous
- 11: Micro SD card slot
- 12: MIC
- 13: LCD Display

### **3. Basic Operation**

Power on/Power Off:

Push the button to "ON" position to turn on the device.

Long press  $\lceil > \rceil \rceil$ (play/stop) button for 3 seconds to turn off the device, then push the button to " OFF" position.

Remarks: "ON /OFF" position is for you to power on/off completely the battery

Power off:

a. In music mode: press  $\lceil > \rceil \rceil$  (play/stop) button for one second, the music will stop, long press  $\lceil > \rceil \rceil$ (play/stop) button for three seconds, the player will be turned off.

b. In other modes: long press [>||] (play/stop) button for three seconds, the player will be turned off. c. When battery power is low, system will automatically power off.

 $\Diamond$  Adjusting the volume in music mode, and voice mode, press [VOL] button will enter to volume adjustment interface. Pressing [>>|] button or [|<<] button will increase/decrease the volume one step. Long press [>>|] button or [|<<] button will increase/decrease continuously.

Notice: Do not turn up the volume too high when you put on the earphones, otherwise your hearing will be injured.

### **4. About Battery**

The player adopts a built-in Li-polymer battery with large capacity.

If battery power is low, the screen will display "low power" then will automatically power off. Recharge your battery by connecting to PC via USB.

The screen displays battery icon and impulse when recharging battery. The icon will indicate full when completely recharged.

The battery will be full when charged continuously for 4 hours (the first two times will take 10hrs). The running time of battery depends on high or low of volume, playing files format, button operation, etc.

The user can set [power off setting] to save power.

## **5. Main menu**

Press [MENU] button to enter into subsidiary menu: press [ $|<<|$  button or  $|>>|$ ] button to select. Save setting: hold [MENU] button to save and exit from menu.

- $\Diamond$  Music mode: playing music (for more details, refers to "playing music")
- $\Diamond$  Record mode: recording voice (for more details, refers to "recording voice")
- $\Diamond$  System mode: edit system (for more details, refers to following "system setting")

## **6. Music mode**

- $\div$  Play/Stop Play: In music mode, connect the earphone to the player, then press PLAY/STOP [>||] button to play or stop.
- $\div$  Select music: Pressing [>>|] button briefly will move to the next songs. Holding [ $|<|$ ] button will move to the previous songs.
- $\div$  Music mode menu: In music play mode, pressing [MENU] button will enter sub-menu. press  $\lfloor \frac{1}{5} \rfloor$ button or [>>|] button to select the mode, then press [MENU] button to confirm selection: Repeat, Equalizer , Replay. Replay times. Replay gap, Exit
- $\Diamond$  Repeat mode: press [I<<] button and [>>I] button to select repeat mode. Normal; Repeat One; Folder; Repeat Folder; Repeat All; random; intro.
- Equalizer mode: JAZZ, CLASSIC, ROCK, POP, NORMAL,SOFT, DBB
- $\div$  Tempo rate: press  $\lfloor l < \rceil$  button and  $\lfloor r > l \rfloor$  button to select tempo rate. Moving to positive direction will fast tempo rate and moving to negative direction will slow tempo rate. The digit "0" means normal tempo rate.
- $\Diamond$  Replay: A-B repeat, when "A" in the icon  $\mathbb{B}$  blinks, swing [>||] to confirm start point, swing [NEXT] as "B" point . The player will replay from A to B according to the setting in the replay times.
- $\Diamond$  Replay times: In music play menu, press  $\{1 \lt \lt 1\}$  button or  $\{3 \gt 1\}$  button to select replay time. Then press [MENU] button to confirm. Set how many times the A-B point replay Maximum is 10 times  $(1-10)$ .
- $\Diamond$  Replay gap, set replay time gap between every replay.
- $\Diamond$  Lyric display: User can download lyrics from website and save them in the player with the same name of music.

Notice: The player displays lyric name as the same as the MP3 file name. For example, music file name is "song.mp3" and LRC file name must be "song.lrc", they should also be in the same folder.

## **7. Record mode**

In player main menu, press [MENU] button to confirm selecting record mode,

B. Press the front Red Button to start/stop recording. Press M button to save and exit. Notice:

- 1) For fine recording, please record in quiet background.
- 2) Please do not talk before recording and start recording in  $5 6$  seconds.
- 3) Make sure battery power and disk memory are sufficient.
- 4) The player support 99 voice recording files storage in each directory. If the screen displays "out of space", which indicates the current directory has already saved 99 voice recording files, the user need to change to a new directory.
- 5) During recording, only front Red Button and [MENU] button can be effective.

### **8. System mode**

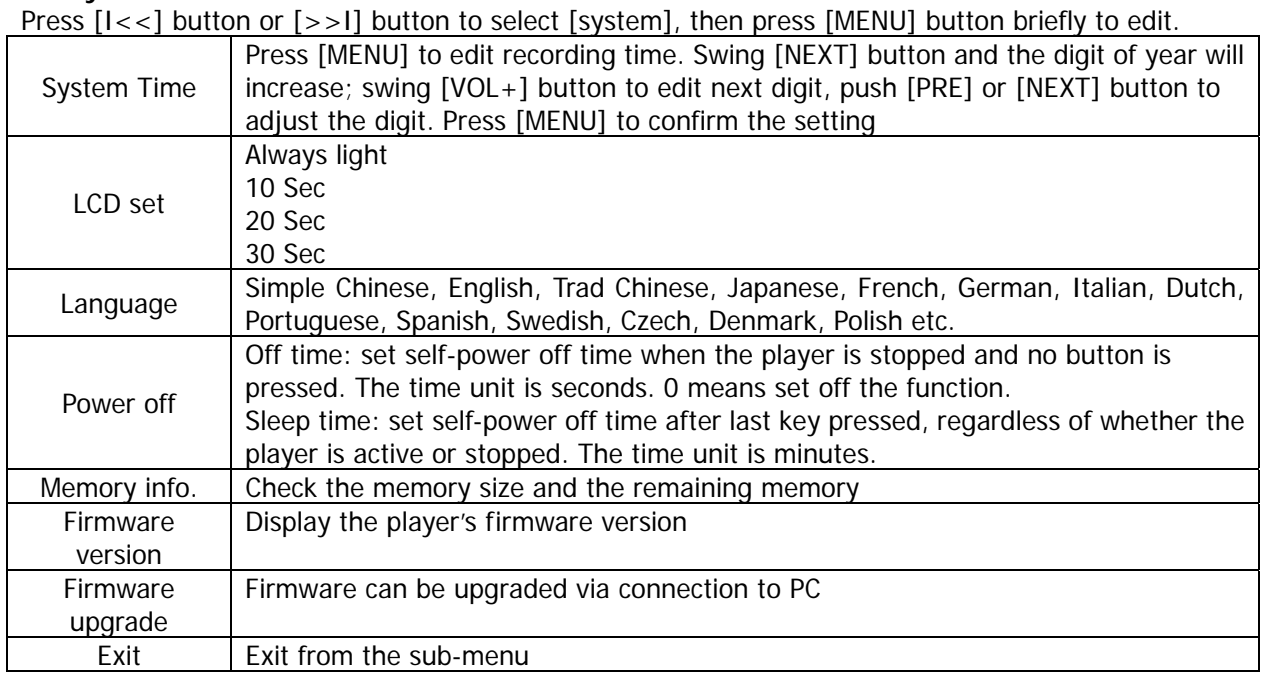

### **9. USB disk function**

- 5) The player can be a large mobile storage device, supports 1GB/2GB/4GB/8GB memory
- 6) Above windows 98 no driver is required, plug and play to the computer
- 7) The player supports USB bus-powered and begins to charge when connecting to PC.
- 8) When connected to a computer, the screen will indicate three different modes while operating:

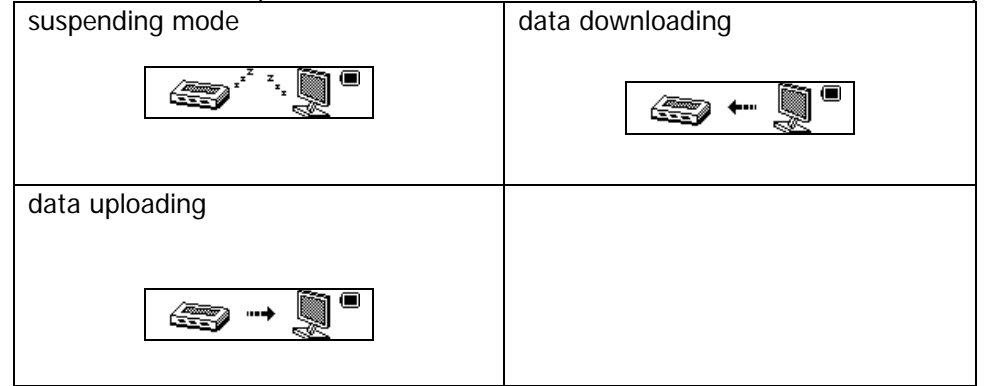

## **10. Encrypt disk function**

User can use the software to set partitions for USB disk. One is normal disk, the other is encrypted disk. (User can see two disk icons in computer. WINDOWS 2K need install SP4, otherwise, user only see one disk icon and selecting [normal only] or [encrypt only] from [online mode] of [system setting]. Encrypted disk would hide all private data, others cannot access data without password. Notice:

1)Data in encrypted disk cannot be readable in the player.

2) It is necessary for encrypted disk to input user name and password when connecting to computer.

3)Setting partitions will erase data, please backup data in advance . Combining disks would also erase data.

4)Please do not lose username and password. Otherwise, you cannot access encrypted disk. You can combine disks to cancel encrypted disk at risk of damaging data in encrypted one.

### **11. Upgrading**

- Use update tool installed in your computer to update and repair the damaged driver.
- 5) Connect player to the computer
- 6) Run the software: Start----program-----MP3 Player Utilities ------ MP3 Player Upgrade Tool, click [choose new version firmware] button.

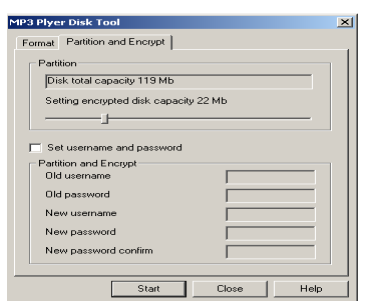

- 7) Select the new firmware driver (from the installation CD or from the website of the supplier). Click [start] button to begin upgrading.
- 8) When upgrading is successful, the display will indicate successfully upgraded

Find the icon of removable disk in [my computer]. Click the right button of mouse to select [format]. In formatting interface, select FAT system in [file system], then click [start] button to format disk. Notice: formatting disk would erase all the data and please backup data before formatting.

### **12. Troubleshooting**

If the player couldn't play properly, please use trouble-shooting guide to help you.

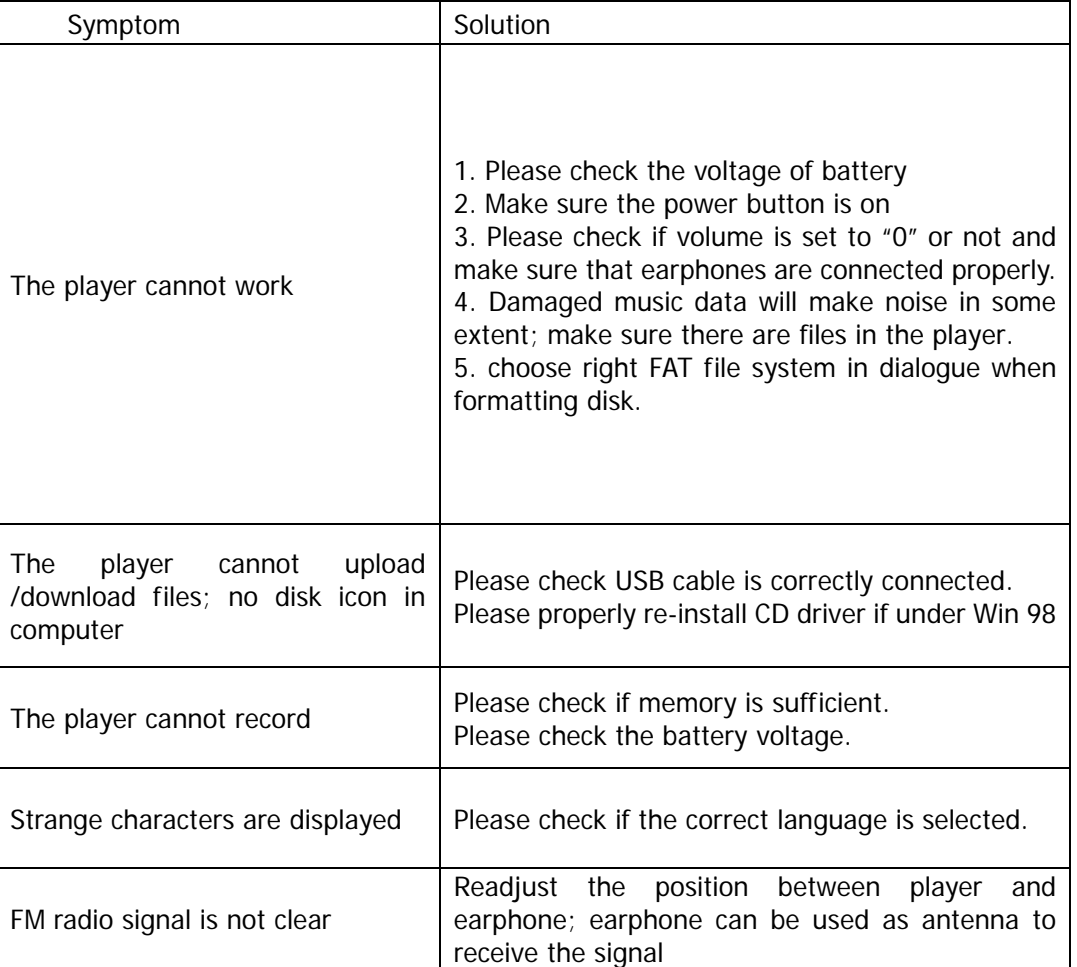

If you had other difficulties in warranty period, please feel free contact our company to help you solve the problem.

## **13. Specification**

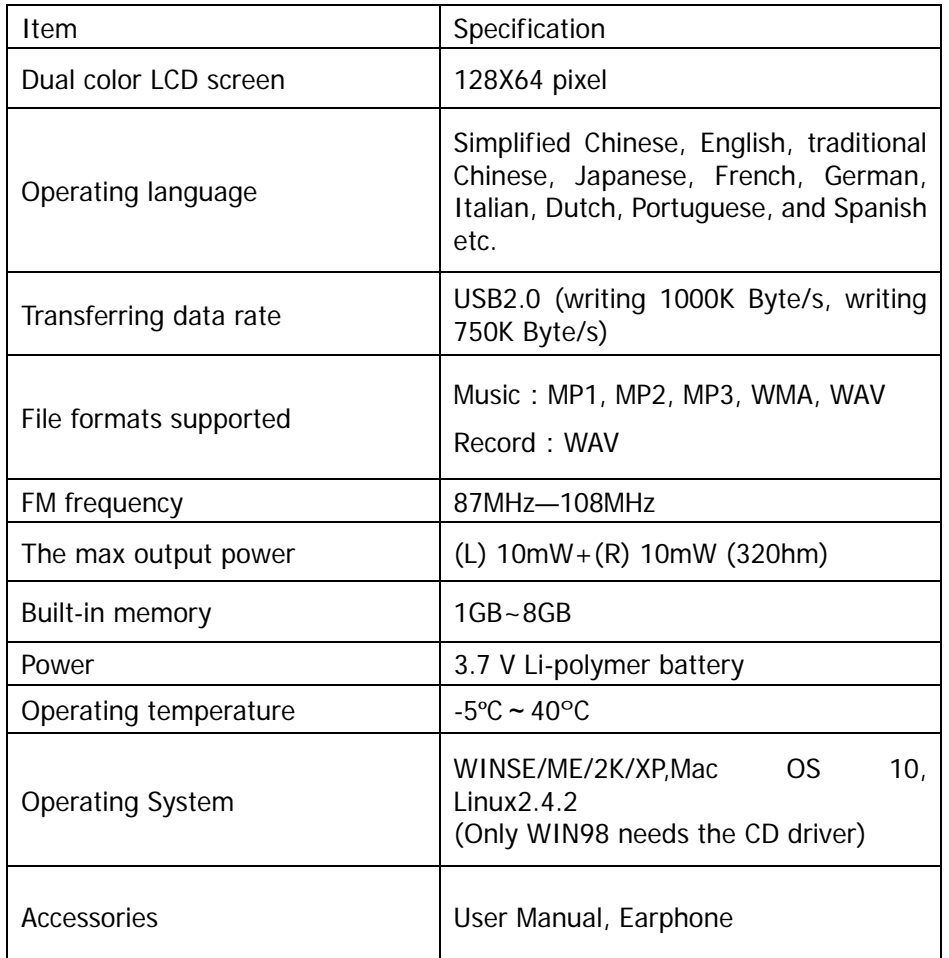

## **14. Support Micro-SD card function**

Plug and pull Micro-SD Card:

Plug: Connect Micro-SD Card to the device by inserting the card at its observe side to the socket of device, thus the MP4 player can play the files in the Micro-SD Card.

Pull: Push Micro-SD Card, thus Micro-SD Card will rebound a little. Then it's available to take it out.

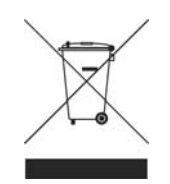

KVFESA S. COOP. MIGUEL SERVET, 7 46015 VALENCIA ESPAÑA